## **Favoriten anlegen**

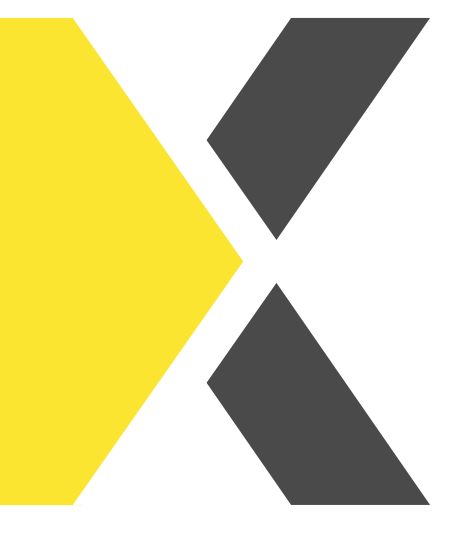

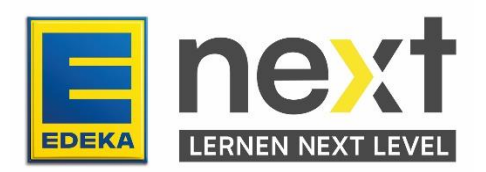

Mit Hilfe dieser Anleitung kannst du am Ende

- Kurse favorisieren und entfavorisieren.
- News favorisieren und entfavorisieren.

Um Favoriten anzulegen, suchst du dir zuerst einen Kurs aus den du gerne favorisieren möchtest. Du findest dort ein Herzsymbol. Klicke auf das Herzsymbol. Wenn es sich gelb gefärbt hat, hast du den Inhalt zu deinen Favoriten hinzugefügt.

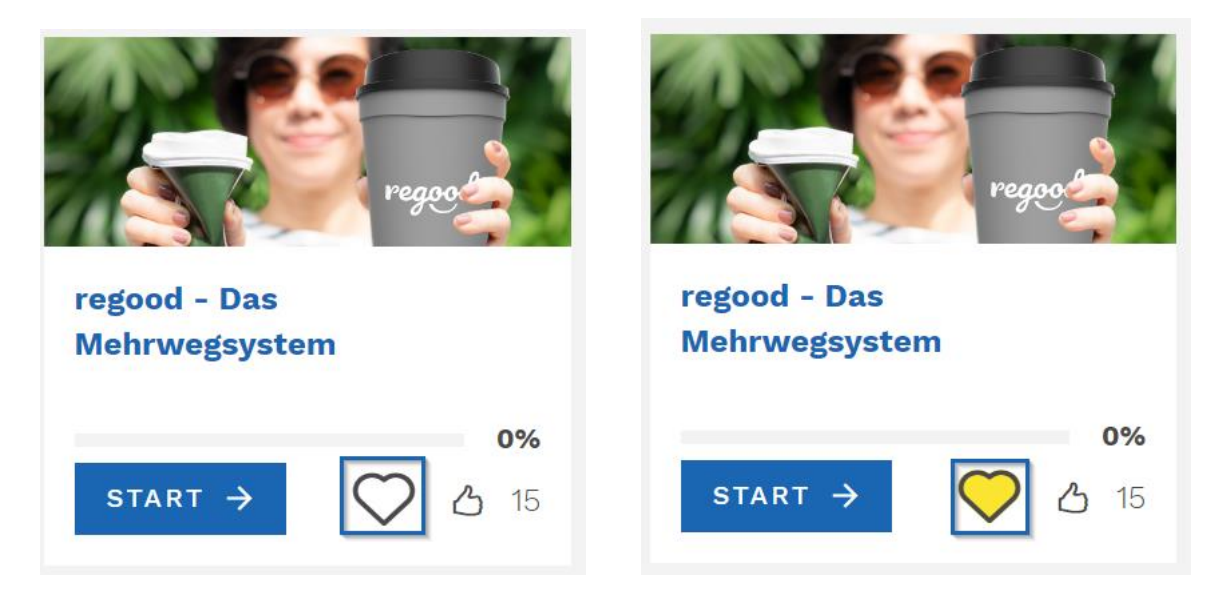

Unter News kannst du mit der gleichen Methode ebenfalls Favoriten festlegen.

Klicke auf Menü und danach auf News um dir alle News anzeigen zu lassen und klicke dann auf das Herz um es zu deinen Favoriten hinzuzufügen.

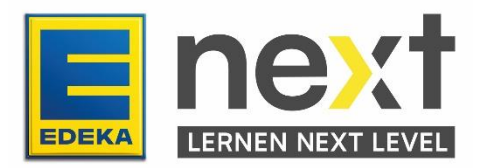

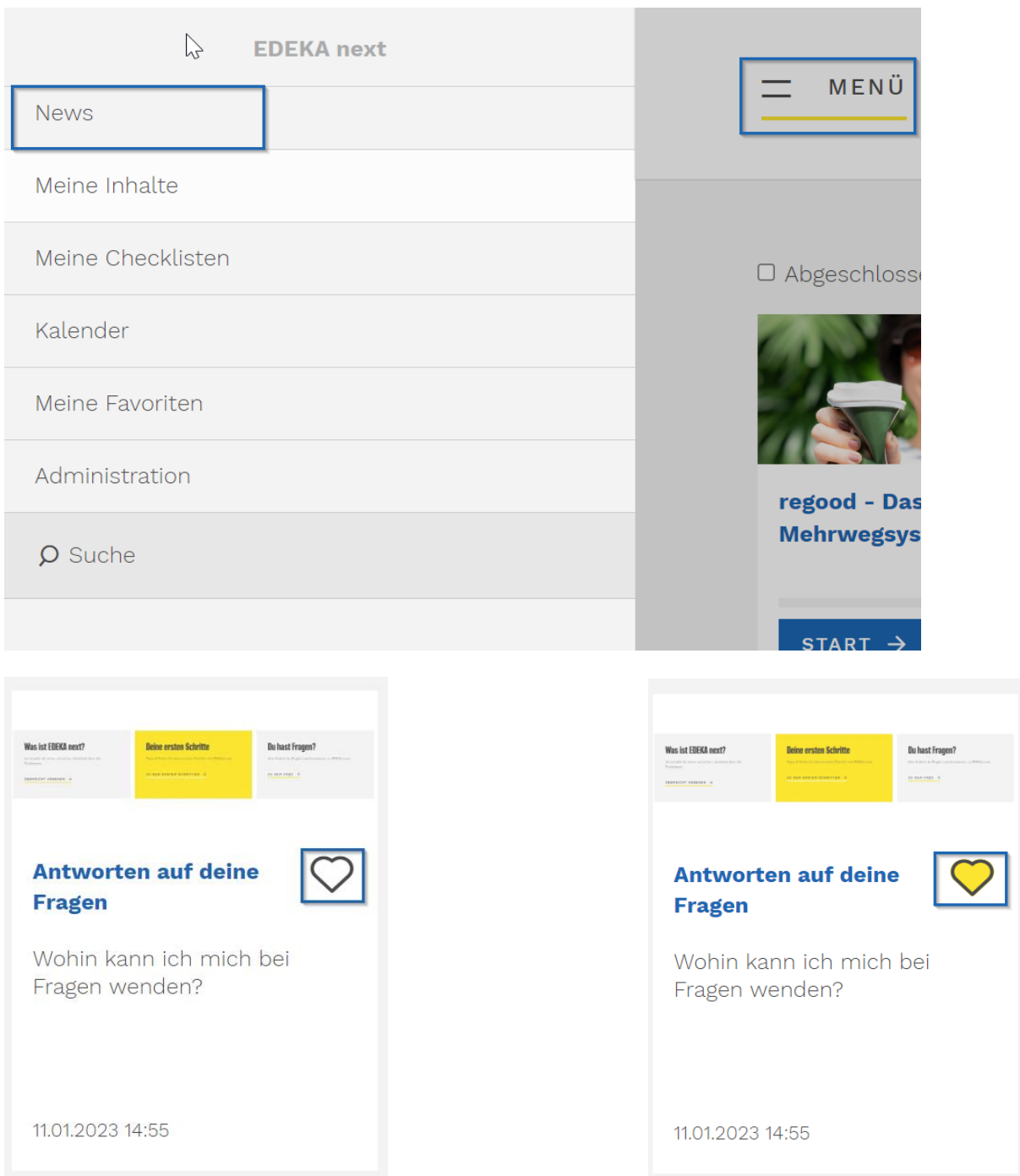

Deine Favoriten findest du dann im Menü unter Meine Favoriten und kannst sie dort verwalten.

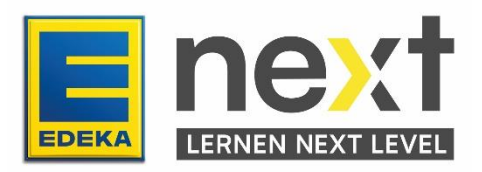

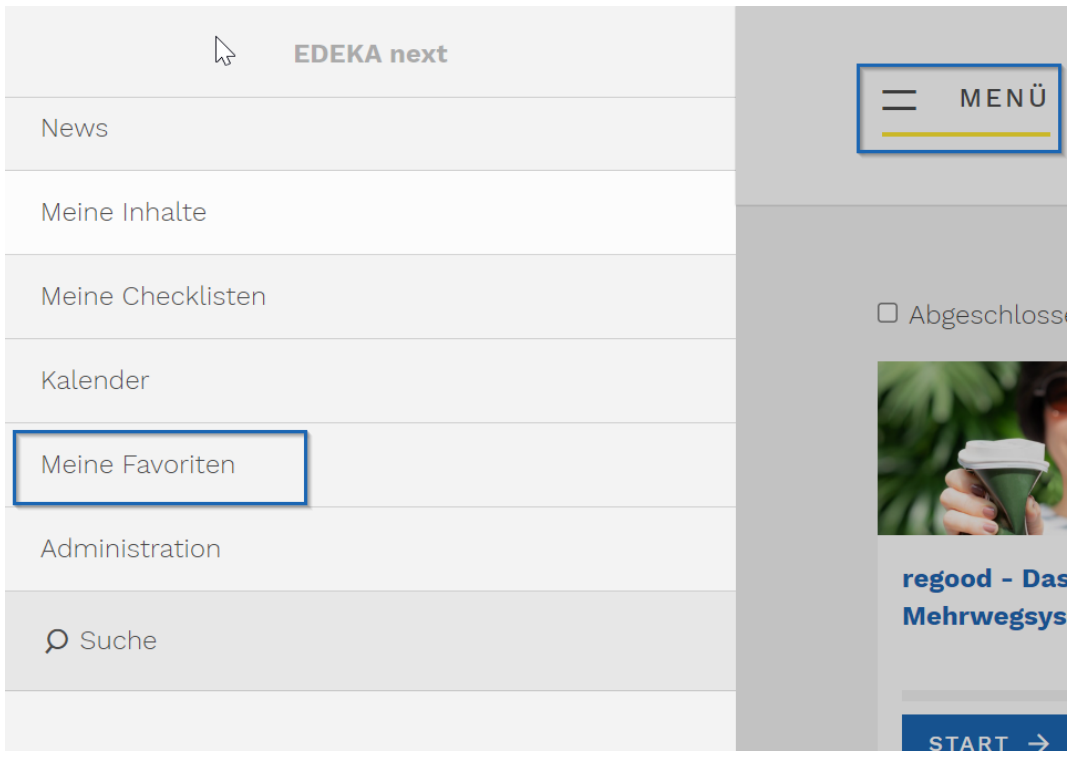

Du hast eine Übersicht über deine favorisierten News und Inhalte und kannst diese mit dem Mülleimersymbol entfernen oder mit einem Klick auf Start oder Seite aufrufen direkt öffnen lassen.

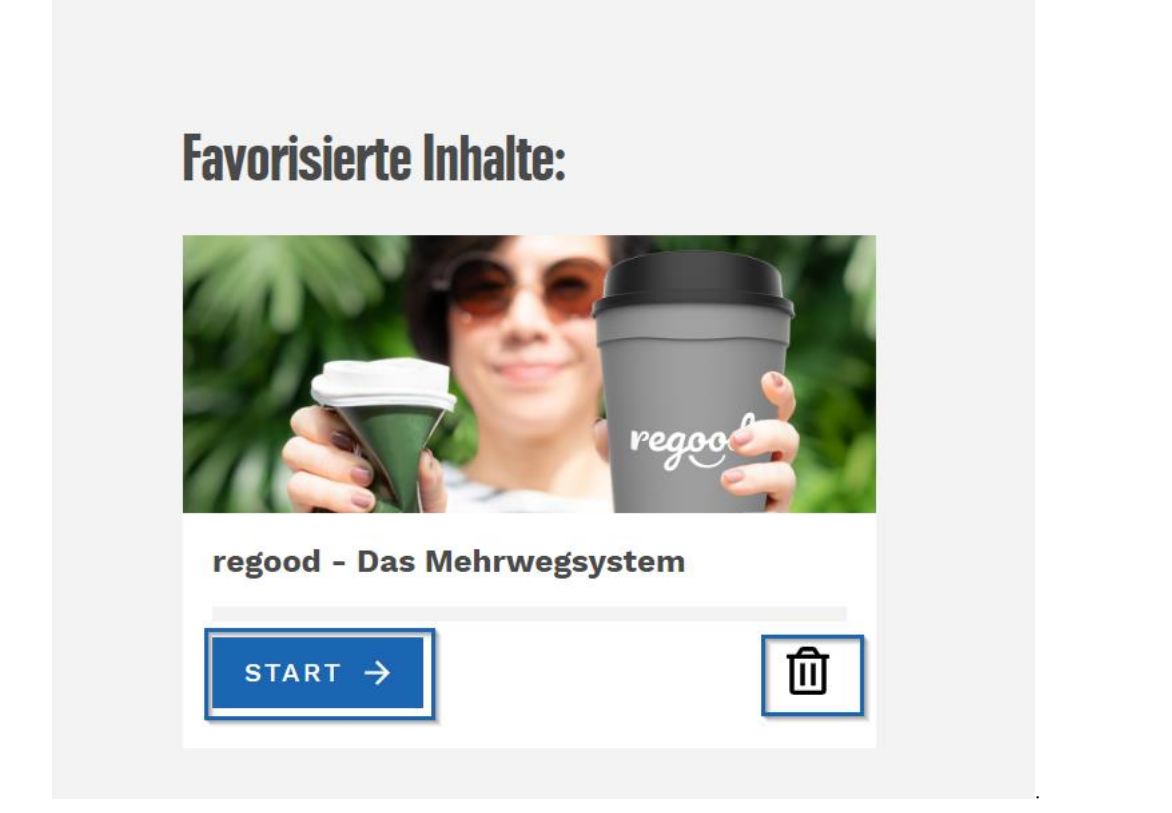

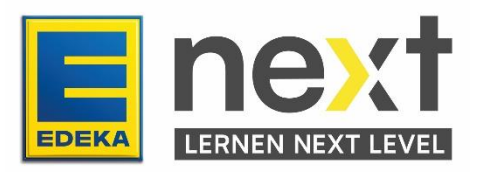